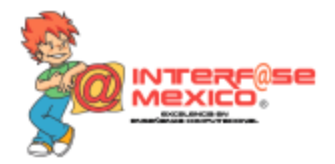

Estimados Padres de Familia:

Enviamos un cordial saludo esperando que se encuentren bien , atendiendo a las necesidades que surgen debido a la emergencia sanitaria que vivimos en nuestro país a partir de la próxima semana estaremos impartiendo clases virtuales de computación, para poder cumplir con los objetivos tecnológicos que se tenía previsto alcanzar con nuestros alumnos durante el ciclo escolar.

¿Qué necesitamos para acceder a las clases virtuales de computación?

- 1. Tener una cuenta de correo electrónico en Gmail
- 2. Descargar Zoom ([https://www.youtube.com/watch?v=2\\_YTLMOO6Cw\)](https://www.youtube.com/watch?v=2_YTLMOO6Cw)
- 3. Abrir la aplicación en el día y hora acordada de su clase
- 4. Tener a la mano el ID de la reunión y la contraseña que se les proporcionara

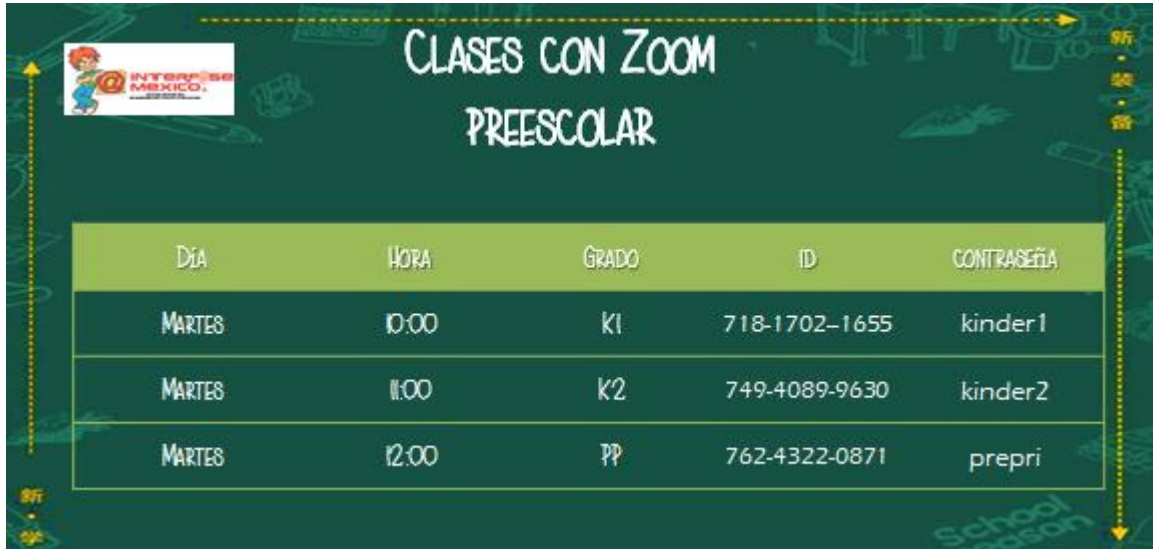

Los alumnos deberán descargar con anticipación un archivo para poder trabajar durante la clase, el cual podrán descargar de la plataforma de Classroom en google.

¿Cómo entro a classroom?

1. Entrar a google

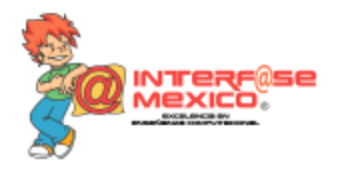

2. Dar clic en el waffle que aparece del lado superior izquierdo de la pantalla

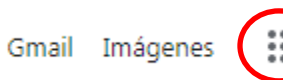

y buscar entre las opciones classroom

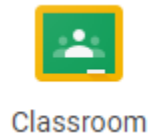

3. En Classroom dar clic en la herramienta de +

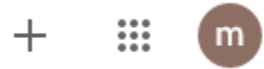

- 4. Seleccionar "Apuntarse a una clase"
- 5. Aparecerá una ventana en la que se debe ingresar el código de la clase

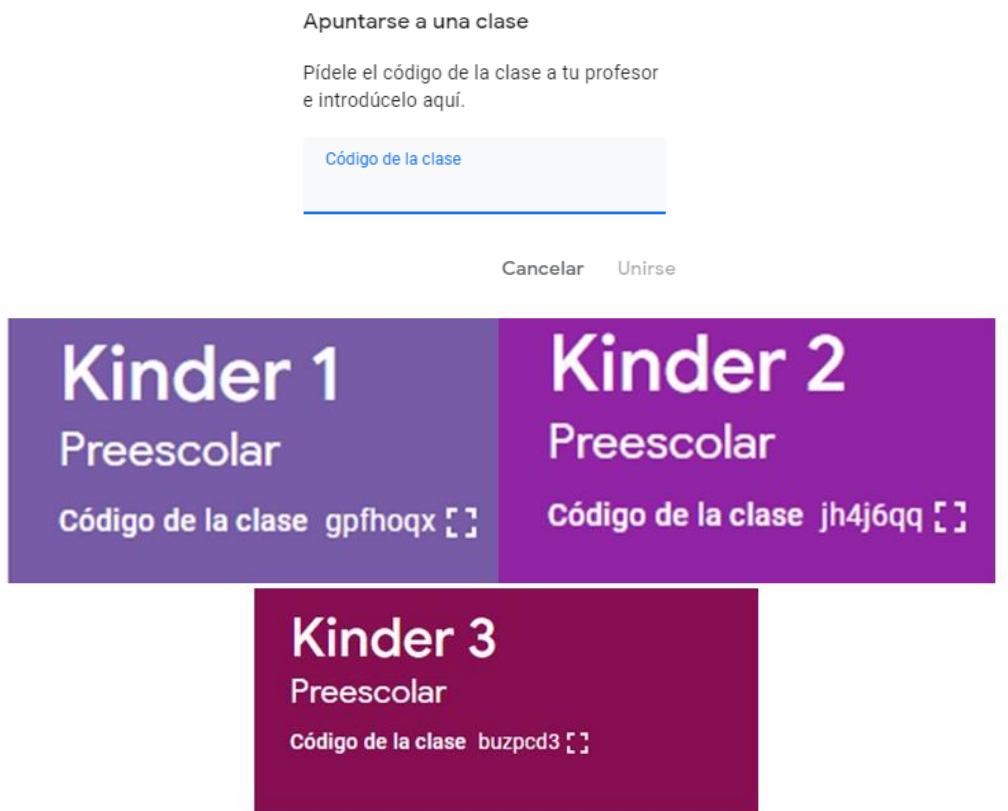

Ingresar el código y ¡listo! Puedes acceder a las tareas, materiales o videos que ahí se publiquen para que puedas tomar la clase sin problema